# GEOGRAFIA GOSPODARKA PRZESTRZENNA

# **Rekrutacja krok po kroku**

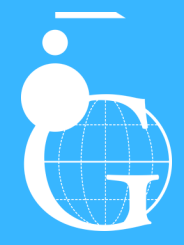

Wydział Geografii i Studiów Regionalnych Uniwersytetu Warszawskiego

,,,,,,,,,,,,,,,,,,,

Utwórz konto osobiste w systemie IRK (Internetowa Rejestracja Kandydatów – <https://irk.oferta.uw.edu.pl/pl/auth/register/consent/>)

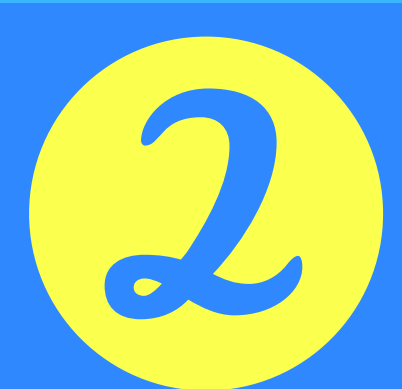

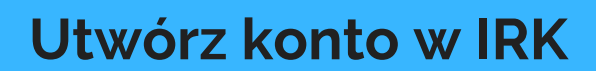

Po zalogowaniu się w systemie, z katalogu kierunków ([https://irk.oferta.uw.edu.pl/pl/offer/PELNE2020/](https://irk.uw.edu.pl/pl/offer/PELNE2020/)) wybierz odpowiedni rodzaj i kierunek studiów (np. studia I stopnia, kierunek Geografia).

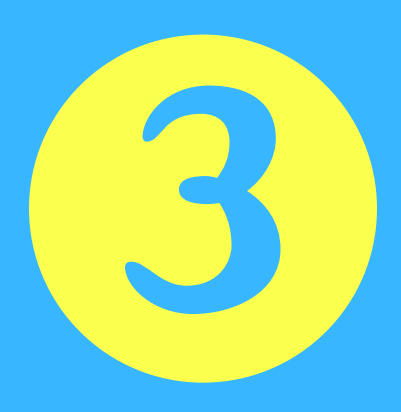

### **Wybierz odpowiedni rodzaj i kierunek studiów**

Gdy wejdziesz na opis kierunku studiów i zasad rekrutacji, wciśnij przycisk "Zapisz się" (pamiętaj, że zapisów można dokonywać dopiero od 3 czerwca 2020). Przejdź kolejne kroki, przez które przeprowadzą Cię polecenia systemu.

# **Zapisz się na wybrany kierunek**

Wyniki rekrutacji zostaną zamieszczone na Twoim koncie osobistym IRK (sprawdzaj je często) oraz na stronie Rekrutacji WGSR UW.

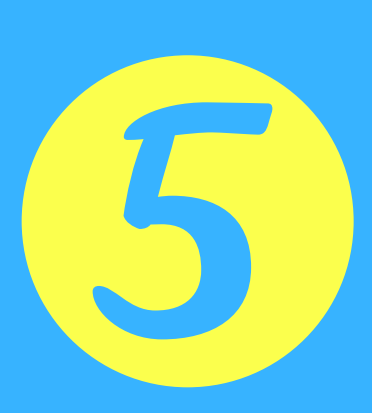

## **Czekaj na wyniki rekrutacji**

Nie przejmuj się, gdy w pierwszej turze składania dokumentów nie będziesz jeszcze zakwalifikowany, a jedynie znajdziesz się na liście rezerwowej. Czekaj na ostateczne wyniki i przesunięcia na liście rankingowej.

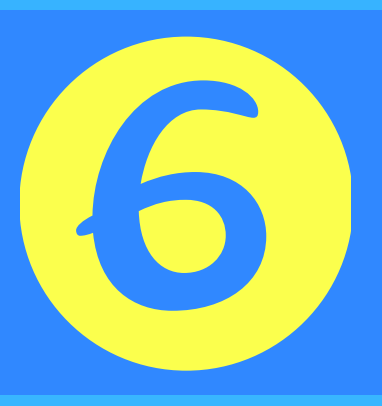

### **Jesteś na liście rezerwowej - czekaj na przesunięcia na liście rankingowej**

Gdy otrzymasz informację o zakwalifikowaniu na studia, dostarcz dokumenty w wyznaczonym terminie (odpowiednia informacja będzie podana na Twoim koncie osobistym w IRK).

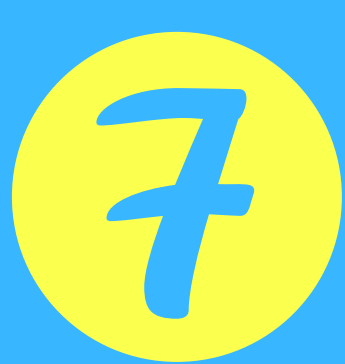

# **Dostarcz dokumenty**

### **Przyjdź na zajęcia**